## **NAVIGATING THE BREVARD PUBLIC SCHOOLS ONLINE APPLICATION PROCESS FOR SECONDARY EPO (Educational Program Opportunity)**

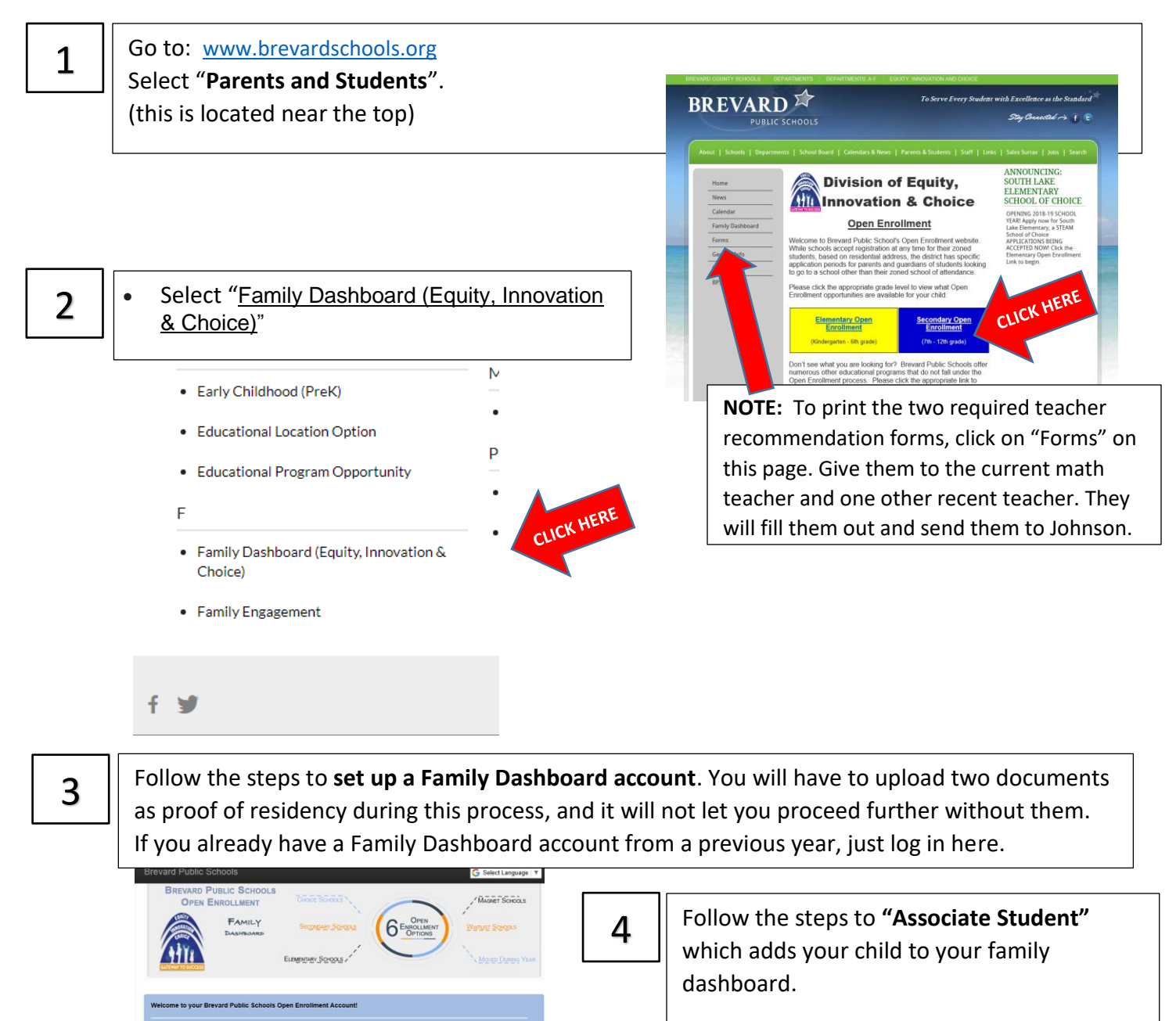

1 Login

Create New Account

- For "Zoned School of Attendance, 2019-20 school year", click "look up school"
- Select UPDATE
- Click "Start Application"

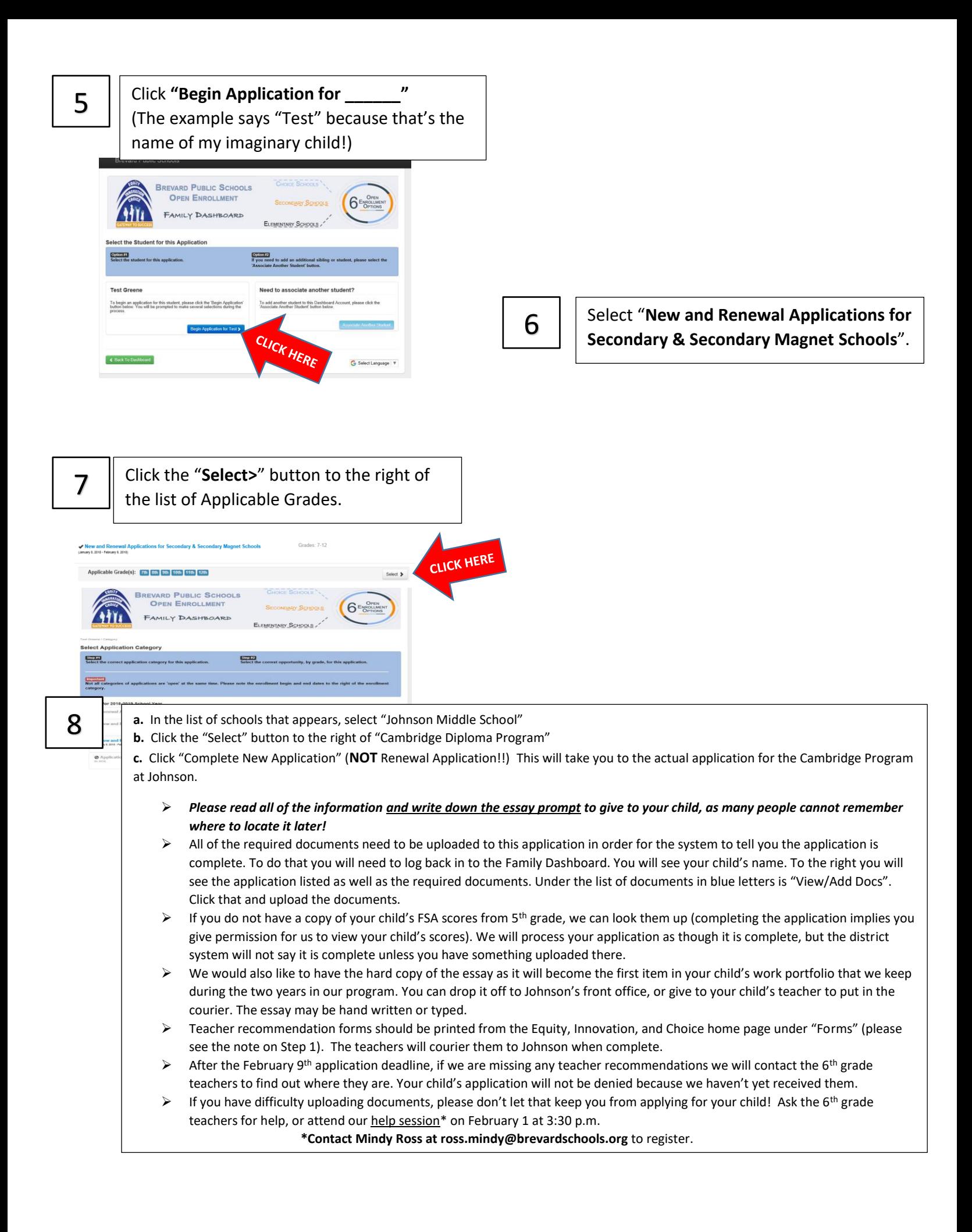